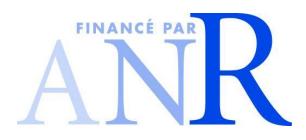

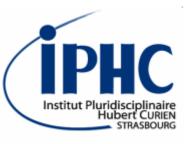

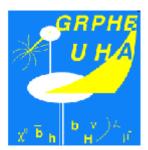

### Installation of

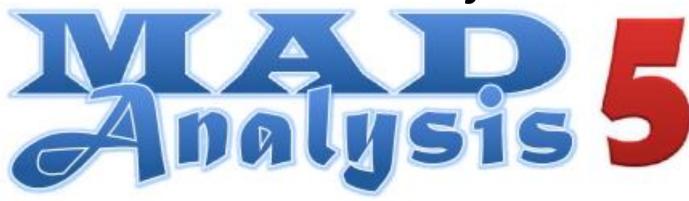

### Eric Conte, Benjamin Fuks

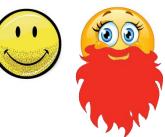

2015 MadGraph school on Collider Phenomenology November 23-27 @ Shanghai

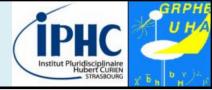

The primary goal of MadAnalysis 5: analyzing generated & simulated samples

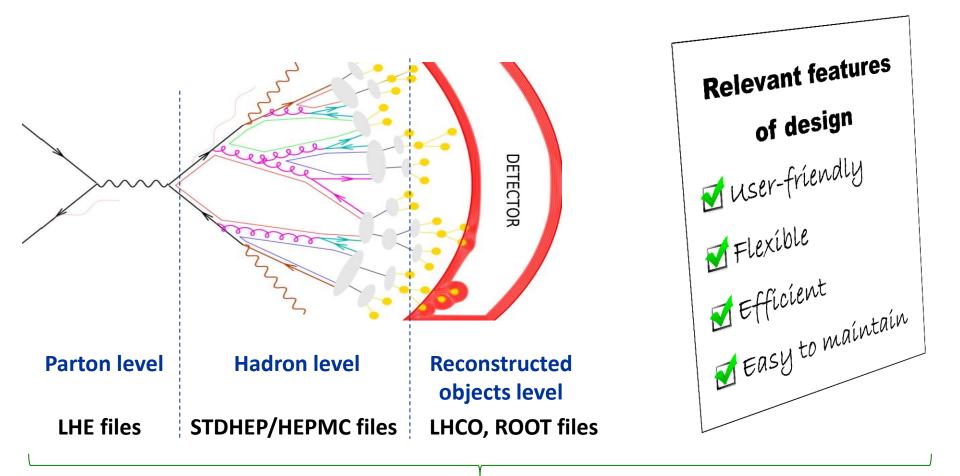

A unique framework : MadAnalysis 5

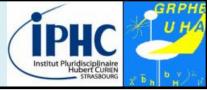

### Example of basic features:

- Reading of signal and background event files
- Production of histograms for different distributions.
- Definition of various selection cuts on the input samples.
- Results of the analysis summed up by a S/B-like ratio table.
- Dumping results in a smart report (PDF, DVI or HTML)

| Datase                    | et                                                   | Integral |    | Entries / events | Mean    | RMS                                     | Underflow    | Overflow  |  |  |
|---------------------------|------------------------------------------------------|----------|----|------------------|---------|-----------------------------------------|--------------|-----------|--|--|
| defaults                  | set                                                  | 82747    |    | 0.752            | 42.8177 | 21.36                                   | 0.0          | 1.296     |  |  |
|                           | Statistics table                                     |          |    |                  |         |                                         |              |           |  |  |
| N. of mu ( $L_{int} = 10$ | 7000<br>6000<br>5000<br>4000<br>3000<br>2000<br>1000 |          |    |                  |         |                                         |              |           |  |  |
|                           | 0                                                    | 10       | 20 | 30 40            | 50 60   | p <sub>T</sub> <sup>70</sup> 80<br>[mu] | 90<br>(GeV/c | 100<br>:) |  |  |

### What is MadAnalysis 5?

- But MadAnalysis 5 can do other things for you:
- Producing special plots such as Writing the events in **ME/PS** merging validation plots another data format. (see talk devoted to merging) Applying **a jet-clustering** algorithm to your mode hadronic events
  - Applying a **fast-simulation** detector (Delphes) to your hadronic events

- Designing a sophisticated analysis in the **expert**
- **Recasting an existed** analysis and computing a **limit** to a BSM signal

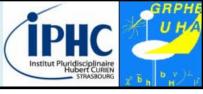

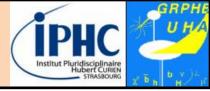

### How to download MadAnalysis 5?

- Not possible (now) from MadGraph\_aMC @NLO (only MadAnalysis 4 is available)
- The package can be download from the Launchpad framework: <u>https://launchpad.</u> <u>net/madanalysis5</u>

Release suggested for the school : v1.3\_pre1

#### MadAnalysis 5 MADAL 5 Overview Code Buas Blueprints Translations Answers Registered 2013-04-13 by 💂 Eric Conte 🖉 Change details MadAnalysis 5 is a new framework for phenomenological investigations at 🖉 Sharing particle colliders. Based on a C++ kernel, this program allows to efficiently 🖶 Subscribe to bug mail perform, in a straightforward and user-friendly fashion, sophisticated physics 🗶 Edit bug mail analyses of event files such as those generated by a large class of Monte Carlo event generators. Get Involved MadAnalysis 5 has been recently extended to allow for the recasting of existing LHC analyses. These features are available from version 1.1.12 Report a bug onwards (currently available as beta version). For documentation on the MA5 Ask a question PAD (public analysis database) and on instructions to implement new analyses, see http://madanalysis.irmp.ucl.ac.be/wiki/PublicAnalysisDatabase A Help translate The latest stable version of the MadAnalysis 5 package can be obtained in two ways: Configuration - directly from the Bazaar versioning system by typing in a shell: Progress bzr branch lp:madanalysis5 - as a tar-ball (to be downloaded from the right of this page). Configuration options More information on the program can be found on the wiki http://madanalysis.irmp.ucl.ac.be If you use MadAnalysis 5, please cite 1. E. Conte, B. Fuks and G. Serret, Downloads Comput. Phys. Commun. 184 (2013) 222 Latest version is v1.2 http://arxiv.org/abs/1206.1599 MA5\_v1.3\_pre1.tgz 2. E. Conte, B. Dumont, B. Fuks and C. Wymant, Eur. Phys. J. C 74 (2014) 10, 3103 http://arxiv.org/abs/1405.3982 MadAnalysis...tch4.ta.gz 3. B. Dumont, B. Fuks, S. Kraml et al., MadAnalysis...\_patch8.tg Eur. Phys. J. C 75 (2015) 2, 56 http://arxiv.org/abs/1407.3278

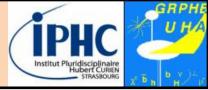

### Dependencies

| Mandatory                                                    | Optional         |
|--------------------------------------------------------------|------------------|
| Рутном 2.6 or a more recent version (but not the 3.X series) | Ζιβ              |
| GNU GCC compiler                                             | LATEX / PDFLATEX |
| <b>ROOT</b> 5.27 or a more recent version                    | FASTJET          |
| NUMPY module for Python                                      | DELPHES          |
|                                                              |                  |

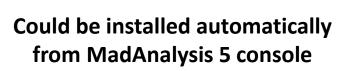

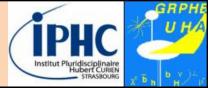

#### **Untarring MadAnalysis 5**

mkdir MA5 ; cd MA5

mv /.../MA5\_v1.3\_pre1.tgz ./

tar xvzf MA5\_v1.3\_pre1.tgz

#### Launching MadAnalysis 5

./bin/ma5

|   | Platform: Linux 2.6.18-348.12. | 1.el5 [Linux mode]                      |
|---|--------------------------------|-----------------------------------------|
|   | Reading user settings          |                                         |
|   | Checking mandatory packages:   |                                         |
|   | - python                       | [OK]                                    |
|   | - python library: numpy        | [OK]                                    |
|   | - g++                          | [OK]                                    |
| , | - GNU Make                     | [OK]                                    |
| / | - Root                         | [OK]                                    |
|   | - PyRoot libraries             | [OK]                                    |
|   | Checking optional packages:    |                                         |
|   | - pdflatex                     | [OK]                                    |
|   | - latex                        | [OK]                                    |
|   | - dvipdf                       | [OK]                                    |
|   | - zlib                         | [OK]                                    |
|   | - FastJet                      | [OK]                                    |
|   | - Delphes                      | [OK]                                    |
|   | - Delphes-MA5tune              | [OK]                                    |
|   | Checking the MadAnalysis libra |                                         |
|   | => MadAnalysis libraries fou   |                                         |
|   | => MadAnalysis test program    |                                         |
|   |                                | * * * * * * * * * * * * * * * * * * * * |
|   | MadGraph 5 NOT found:          |                                         |
|   |                                | t/particles name default.txt            |
|   | => 87 particles successfully   |                                         |
|   | => Multiparticle labels from   |                                         |
|   | madanalysis/input/multiparticl |                                         |
|   | => Creation of the label 'in   | visible' (-> missing energy).           |
|   | => Creation of the label 'ha   | dronic' (-> jet energy).                |
|   | => 8 multiparticles successf   | fully exported.                         |
|   |                                |                                         |
|   | ma5>                           |                                         |
|   |                                |                                         |

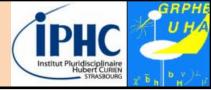

### Compilation and other software tricks behind the scene = physicist-friendly

- Inspection of your system:
  - Autodetection of the required packages (g++, root,numpy)
  - Autodetection of the optional packages ( zlib, delphes, fastjet, ...)
  - Autodetection of MadGraph if it is installed.
- First time you used MadAnalysis: compilation of the core libraries
- Users could bypass or force a step of the MadAnalysis recipe
   →configuration file madanalysis/ inputs/user\_configuration.dat

| Platform: Linux 2.6.18-348.12 | 2.1.el5 [Linux mod | de |
|-------------------------------|--------------------|----|
| Reading user settings         |                    |    |
| Checking mandatory packages:  |                    |    |
| - python                      | [OK]               |    |
| - python library: numpy       | [OK]               |    |
| – g++                         | [OK]               |    |
| - GNU Make                    | [OK]               |    |
| - Root                        | [OK]               |    |
| - PyRoot libraries            | [OK]               |    |
| Checking optional packages:   |                    |    |
| - pdflatex                    | [OK]               |    |
| - latex                       | [OK]               |    |
| - dvipdf                      | [OK]               |    |
| - zlib                        | [OK]               |    |
| - FastJet                     | [OK]               |    |
| - Delphes                     | [OK]               |    |
| - Delphes-MA5tune             | [OK]               |    |
| Checking the MadAnalysis libr | ary:               |    |
| => MadAnalysis libraries fo   | ound.              |    |
| => MadAnalysis test program   | works.             |    |
|                               |                    |    |

Optional libraries could be installed quickly from the console with the command **install** 

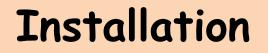

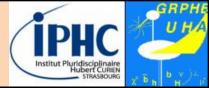

# **Optional libraries** could be installed quickly from the console with the command **install**

For the tutorial, you are invited to install Delphes inside your MadAnalysis 5 framework :

ma5 > install delphes

# Advice for ROOT installation

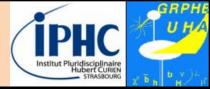

#### ROOT is certainly the dependency the most difficult to install. Its installation requires close attention.

- 1. Go to the official ROOT download page: <u>https://root.cern.ch/downloading-root</u>
- Download the sources of the last release of ROOT.
  For instance: <u>https://root.cern.ch/download/root\_v6.04.10.source.tar.gz</u>
  We do not advise you to download RPM package for your OS (Python libraries could be missing).
- 2. Untaring the sources of ROOT : tar xvzf <root tarball name>
- 3. Type:./configure --enable-python Then: make
- 4. <u>If you are root of your machine</u>, you can (but not mandatory) type : **sudo make install**

<u>else:</u> once you open a new console, you need to type the following command: source <folder where ROOT is installed>/bin/thisROOT.sh

# Advice for ROOT installation

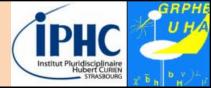

### ROOT is certainly the dependency the most difficult to install. Its installation requires close attention.

- 5. For identifying the shell you used, type: echo \$SHELL
- 6. If the answer is "bash" :

→ once you open a new console, you need to type the following command: source <folder where ROOT is installed>/bin/thisroot.sh

```
If the answer is "tcsh" :
```

→ once you open a new console, you need to type the following command: source <folder where ROOT is installed>/bin/thisroot.csh

- 7. You are ready now. Just a small test:
  - Lancing a Python console: **python**
  - Type inside the console: import ROOT
  - If no error message appears, congratulations: you succeeded.

### Summary

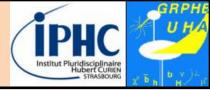

- 1. Downloading the last MadAnalysis 5 release from the launchpad. For the tutorial: <u>https://launchpad.net/madanalysis5/trunk/v1.2/+download/MA5\_v1.3\_pre1.tgz</u>
- 2. Untaring the package in a devoted folder.
- 3. Launching MadAnalysis 5 and noticing the mandatory dependencies that MadAnalysis 5 does not detect.
- 4. If some mandatory dependencies are missing, installing them. Be careful with ROOT installation (see slides 10-11).
- 5. If you think that everything is installed properly and you got still problem, contacting the experts (Eric CONTE or Benjamin FUKS)
- 6. Installing Delphes with the help of the MadAnalysis 5 console : ma5> install delphes